Tutorial IX: Non-linear Algebraic Equations Last updated 6/01/05 by G.G. Botte

## Department of Chemical Engineering ChE-101: Approaches to Chemical Engineering Problem Solving **MATLAB Tutorial IX**

### **Solving Non Linear Algebraic Equations** (last updated 6/01/05 by GGB)

Objectives:

 These tutorials are designed to show the introductory elements for any of the topics discussed. In almost all cases there are other ways to accomplish the same objective, or higher level features that can be added to the commands below.

Any text below appearing after the double prompt  $(\ge)$  can be entered in the Command Window directly or in an m-file.

 $\_$  , and the contribution of the contribution of  $\mathcal{L}_\mathcal{A}$  , and the contribution of  $\mathcal{L}_\mathcal{A}$ 

The following topics are covered in this tutorial; **Introduction Solution of a Single Non-Linear Equation Using the fsolve Command Solution of a System of Non\_Linear Equations Using the Numerical fsolve Command Solved Problems (guided tour)** 

### **Introduction**

Solution of a single or system of non-linear equations is one of the most commonly encountered problems in chemical engineering.

 $\_$  , and the contribution of the contribution of  $\mathcal{L}_\mathcal{A}$  , and the contribution of  $\mathcal{L}_\mathcal{A}$ 

We'll look at two cases, and show an example of each.

- (1) The solution of a single non\_linear equation
- (2) The solution of a system of non\_linear equations Note: If a single equation in a set is non linear, the entire set is considered non linear (review your class notes to distinguish linear and nonlinear algebraic equations).

The function available in Matlab that allows to solve a single or a system of nonlinear algebraic equations is fsolve. The general syntax for fsolve is:

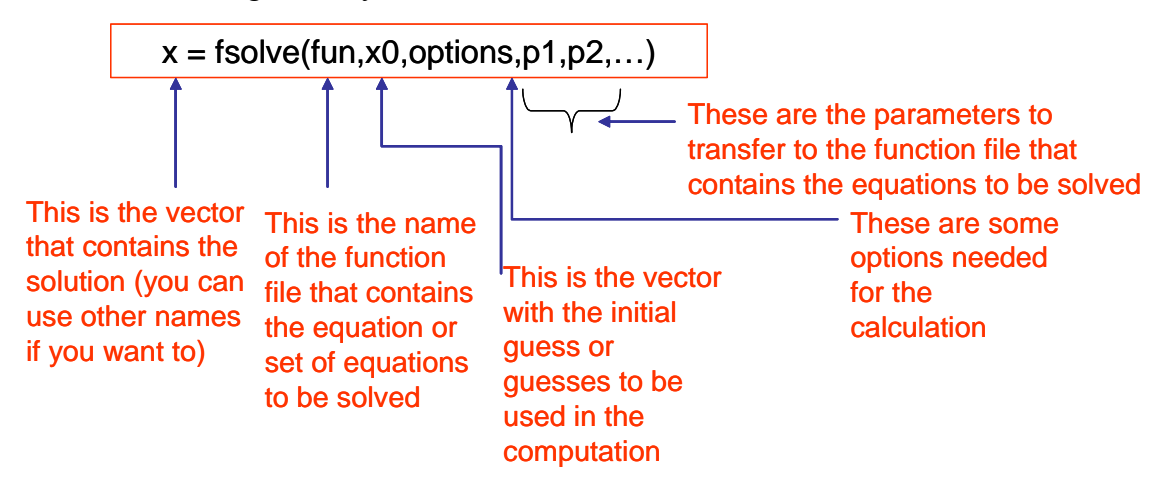

### **Function files (fun):**

fsolve finds the root of a nonlinear equation or the roots of a system of nonlinear equations:

$$
f(x) = 0 \tag{1}
$$

That is, the equation or equations given need to be modified so that they take the form of Eqn. (1), for example, if you are trying to solve the following equation:

$$
x^4 + 3x^3 - x^2 + 2x = 1
$$
 (2)

You need to rearrange it to make it take the form of Eqn (1), that is, the equation to be solved should look like:

$$
x^4 + 3x^3 - x^2 + 2x - 1 = 0
$$
 (3)

Therefore, Eqn. (3) should be the one to use in the function file to be created by the user. Review Tutorial IV to learn about function files in Matlab.

The figure given below illustrates the way fsolve (which is called in the main program) is related to the user defined function file that contains the equations to be solved by fsolve:

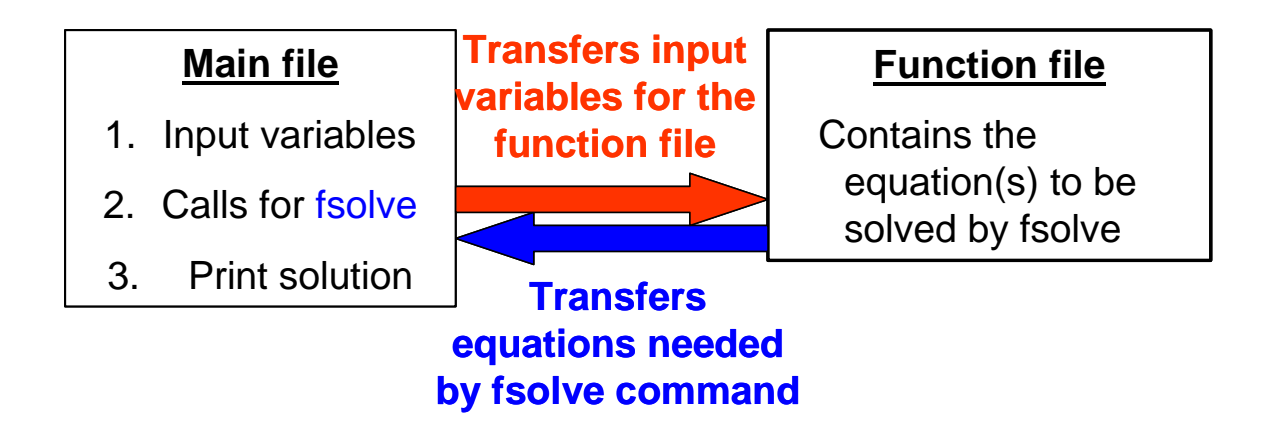

### **Initial guess vector (x0):**

The number of initial guesses to be used should be equal to the number of equations that need to be solved (that is, equal to the number of dependent variables that you are trying to solve). If the initial guesses are not close the root(s) you may not find a solution for the equation(s). In advance courses in chemical engineering (e.g., ChE-400) you will learn how to use chemical engineering principles to define appropriate guesses for a particular system. For this course (ChE-101), the instructor will provide you with a range for the initial guesses. If you don't achieve a solution, you need to change your initial guesses.

### **Options**

There are many options available for the fsolve command. To learn more about all the options use the Matlab help. Most of the time the default options will allow achieving a solution for the problem. These are the minimum options that you need to include in your program:

LargeScale: Use large-scale algorithm if possible when set to 'on'. Use medium-scale

algorithm when set to 'off'. This is related to the algorithm used for the solution. The recommended option is to set this to 'off'.

MaxIter: Maximum number of iterations allowed (remember that the solution implies a trial an error procedure, this indicates the number of times the procedure will be repeated). Usually the default is enough, so you don't need to adjust this number.

Display: Level of display. 'off' displays no output; 'iter' displays output at each

iteration; 'final' (default) displays just the final output. This option is really helpful when you have problems that are difficult to converge (that is, a solution is not achieved easily). This option will allow you to look at intermediate values calculated by the fsolve during the iteration procedure.

Examples of the syntax to specify the options for fsolve are given below:

1. Use this option must of the time:

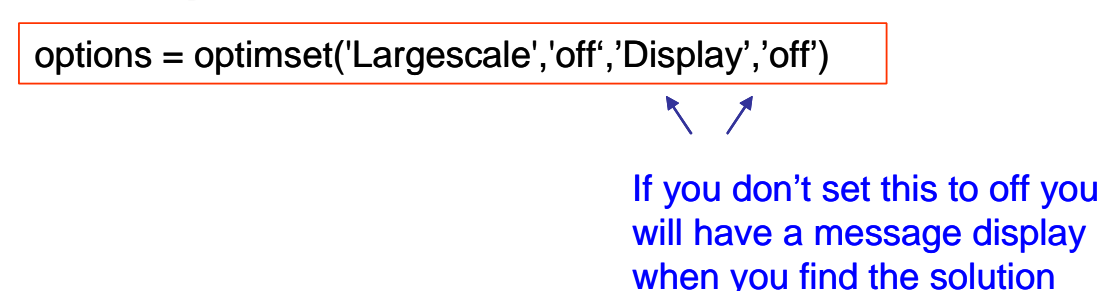

 2. Use this option when you have difficult problems to converge (you will learn about this in advance ChE courses, e.g., ChE-400):

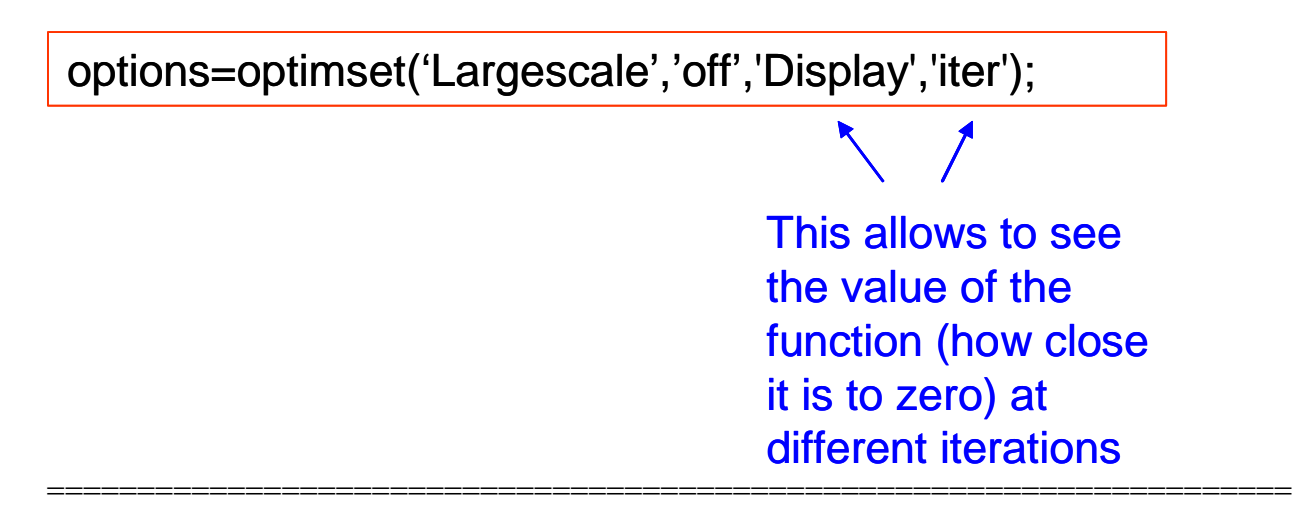

#### **Solution of a single nonlinear algebraic equation**

Solve the following equation from heat transfer for the unknown temperature T.

$$
\beta T^4 = Tair - T
$$

where β and Tair are parameters set by the programmer or program user.

Here is the function file radiation.m that contains the equation to be solved. Note the form of the function. Put everything on the right side so the equation is in the form  $f(T) = 0$  as Eqn. (1). We are searching for the T where  $y = 0$ .

# **This is the function file that contains the equation to be solved**<br>**EA** C:WATLAB6p1\work\Che-101\homework\radiation.m

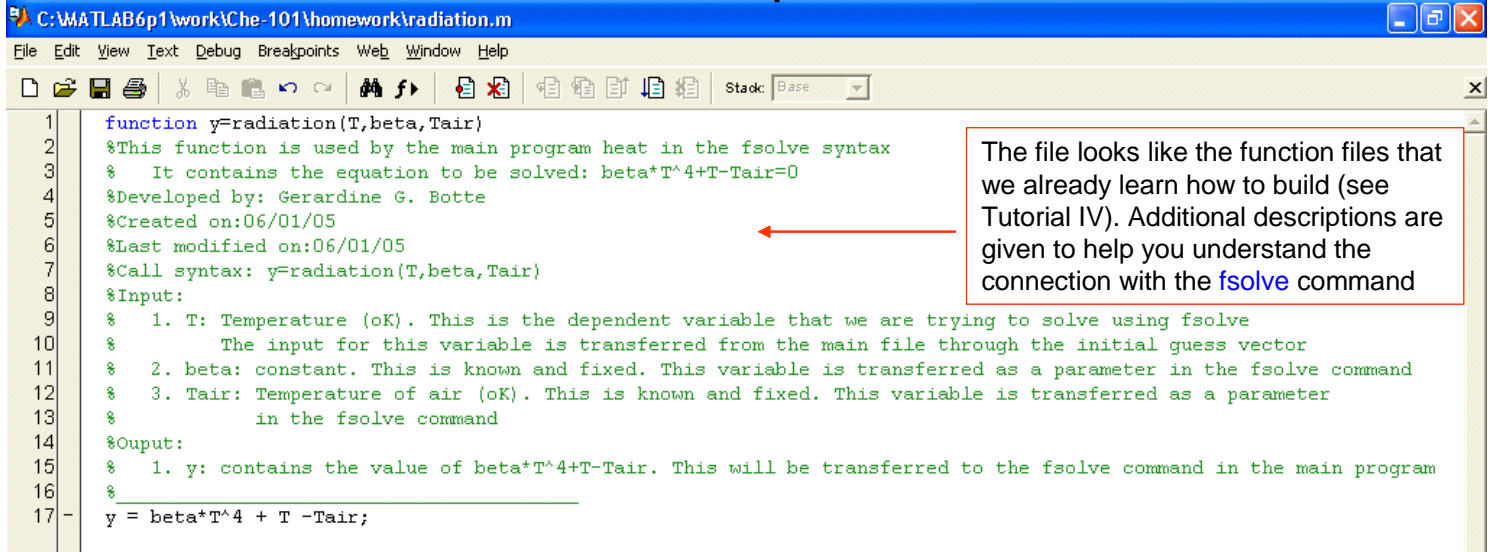

# **This is the main file that calls for fsolve and prints the solution**

```
D B B B | % ta B O Q | A f l | B B | 电 a | i B B | D | ak | Stack | Base
        *This program solves a nonlinear algebraic equation:
  \frac{2}{3}% the surface temperature in a heat transfer process that contains conduction and radiation
        $Developed by: Gerardine G. Botte
  \vert 4 \vert%Created on:06/01/05
  \frac{5}{8} or \frac{5}{8}$Last modified on:06/01/05
       %ChE-101, Spring 05
        % This program calls for the user defined function radiation (see that function for details)
  \overline{9}% Program starts
 10<sup>1</sup>_{\text{clc}}11clear
 12disp('This program solves a nonlinear algebraic equation:');
 13disp(' the surface temperature in a heat transfer process that contains conduction and radiation');
 14disp('Developed by: Gerardine G. Botte');
 15disp('Created on:06/01/05');
 16disp('ChE-101, Spring 05');
 17disp('
                                          ٠,
 18fprintf(\sqrt[n]{n});
 19Notice the way the input for the 
 20<sub>l</sub>%Innut Variables
                                                                                    function 'radiation' are transferred. 
 21Tair=input('please enter the temperature of the air (oK) = ');
                                                                                    This is the syntax of the fsolve
 22beta=input('please enter the constant beta = ');
                                                                                    command
 23fprintf('n');
 2425%Define initial quesses, you do this in the code you don't ask the user for this
 26TO = 300; *This is the initial guess to use for the calculation
 27
 28% Calling for the fsolve command
       . Calling for the ISOTVe command<br>
.pptions.<del>E.optimset(JLargescale!.ioff (</del> Display', 'off'); *These are the options<br>T = fsolve('radiation',TO, options,beta,Tair); *Notice that all the input needed for the function radiati
 2930
 31
                                                            % is being transferred: TO takes care of T
 32
                                                            % beta: takes care of beta
 33
                                                            % Tair: takes care of Tair
 34$Printing the results
 35
```
4

Tutorial IX: Non-linear Algebraic Equations Last updated 6/01/05 by G.G. Botte

## **This is what will be displayed in the command window**

```
AMATLAB
                                                                                                п
File Edit View Web Window Help
 DB 3 % hands of the 101 manual Properties of the COMATLAB6p1 work/Che-101 thomework
                                                                                                \blacktriangledownThis program solves a nonlinear algebraic equation:
   the surface temperature in a heat transfer process that contains conduction and radiation
Developed by: Gerardine G. Botte
Created on: 06/01/05
ChE-101, Spring 05
please enter the temperature of the air (oK) = 300
please enter the constant beta = 5.17E-10The temperature is 296.0 Kelvin
```
*Checking some of the option settings.* Modify the options settings in your previous main file to: options = optimset('Largescale','off')

and notice what will be displayed in the command window. Conclusion always set your Display option to 'off' to avoid displaying information that the user does not need to know.

### **Solution of a system of nonlinear algebraic equations**

Solve the following system of equations:

```
2
x_1^2 + x_1x_2 = 102
x_2 + 3x_1x_2^2 = 57
```
Here is the function file equations.m that contains the equations to be solved. Note the form of the function. Put everything on the right side so the equations are in the form  $f(x) = 0$  as Eqn. (1). We are searching for the  $x_1$  and  $x_2$  where  $z = 0$ .

*This is the function file:* 

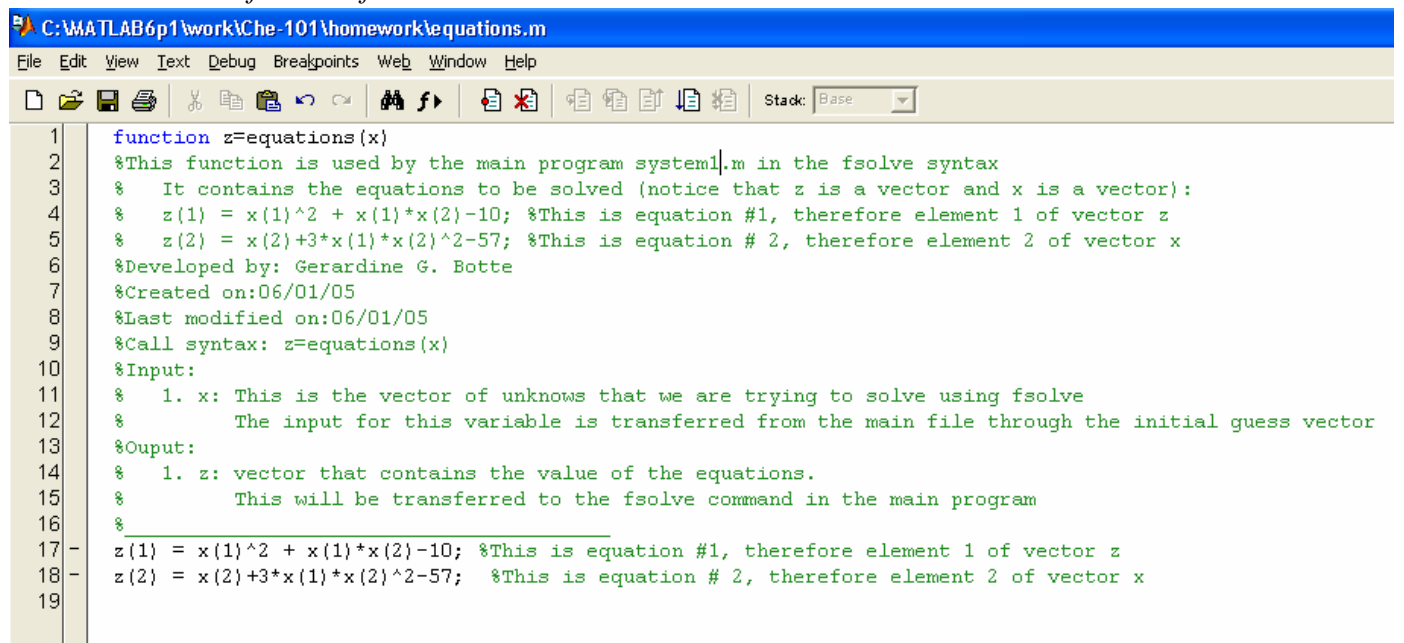

*This is the main program* 

**ALC: WATLAB6p1 work\Che-101\homework\system1.m**  $\Box$ elx File Edit View Text Debug Breakpoints Web Window Help  $\vert x \vert$  $1$ %This program solves a system of nonlinear algebraic equations:  $\triangle$  $\overline{2}$ %Developed by: Gerardine G. Botte  $|3|$ \$Created on:06/01/05  $\overline{a}$ %Last modified on:06/01/05  $\vert 5 \vert$ %ChE-101, Spring 05  $\begin{array}{c} 6 \\ 7 \end{array}$ % This program calls for the user defined function equations (see that function for details)  $|8|$ **& Program** starts  $\vert$  $_{\rm clc}$  $10$  $\overline{\phantom{a}}$ clear  $|11|$  – disp('This program solves a system of nonlinear algebraic equations:');  $12$  – disp('Developed by: Gerardine G. Botte');  $13$ disp('Created on:  $06/01/05$ ');  $|14|$  $disp('ChE-101, Spring 05');$  $15$  $disp('$ ر (ا  $16$ fprintf $('n');$  $17$  $18$ %Define initial guesses, you do this in the code you don't ask the user for this  $19$  $x0 = [10 1]$ ; *Whis* is the initial quess vector to use for the calculation  $20$  $21$ % Calling for the fsolve command options = optimset('Largescale','off','Display','off'); %These are the options  $22$  $23$ x = fsolve('equations', x0, options); %Notice that all the input needed for the function equations 24 % is being transferred: x0 takes care of x vector to start calculation 25 26 \$Printing the results  $27$ 28 fprintf(' x2 is  $86.1f \n\ln' x(2)$ )  $29$ 

*This is what will be displayed on the command window* 

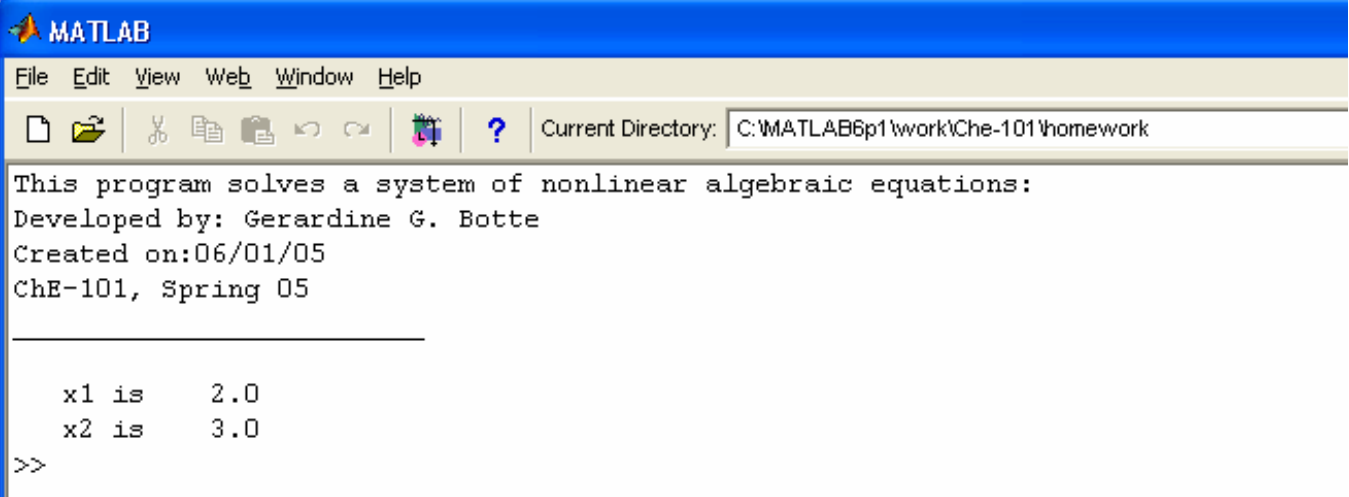

### **SOLVED PROBLEMS**

**1.** The van der Waals equation of state is used as a mechanistic model to predict the volume of a gas at high pressures. The equation is given by:

$$
\left(P + \frac{a}{v^2}\right)(v - b) = RT
$$

where P is the pressure in atm, T is the temperature in K,  $\nu$  is the specific volume in  $1/mol$ , R is the universal gas constant 0.082 atm l/mol K, and "a" and "b" are known as the attraction and repulsion parameters, respectively. The attraction and repulsion parameters are a function of the critical temperature and critical pressure. For hydrogen the parameters needed are given by:

$$
a = 0.245
$$

$$
b = 0.0266
$$

Develop a program in Matlab that will build a table for the specific volume of hydrogen (with 3 decimals) at 350 K and the following pressures: 1 atm, 20 atm, 100 atm, 200 atm. The program should also be able to plot the volume as a function of pressure from 1 to 200 atm. Estimate your initial guesses using ideal gas law.

Solution:

1. The first step is to build a flowchart diagram for the program:

SEE NEXT PAGE

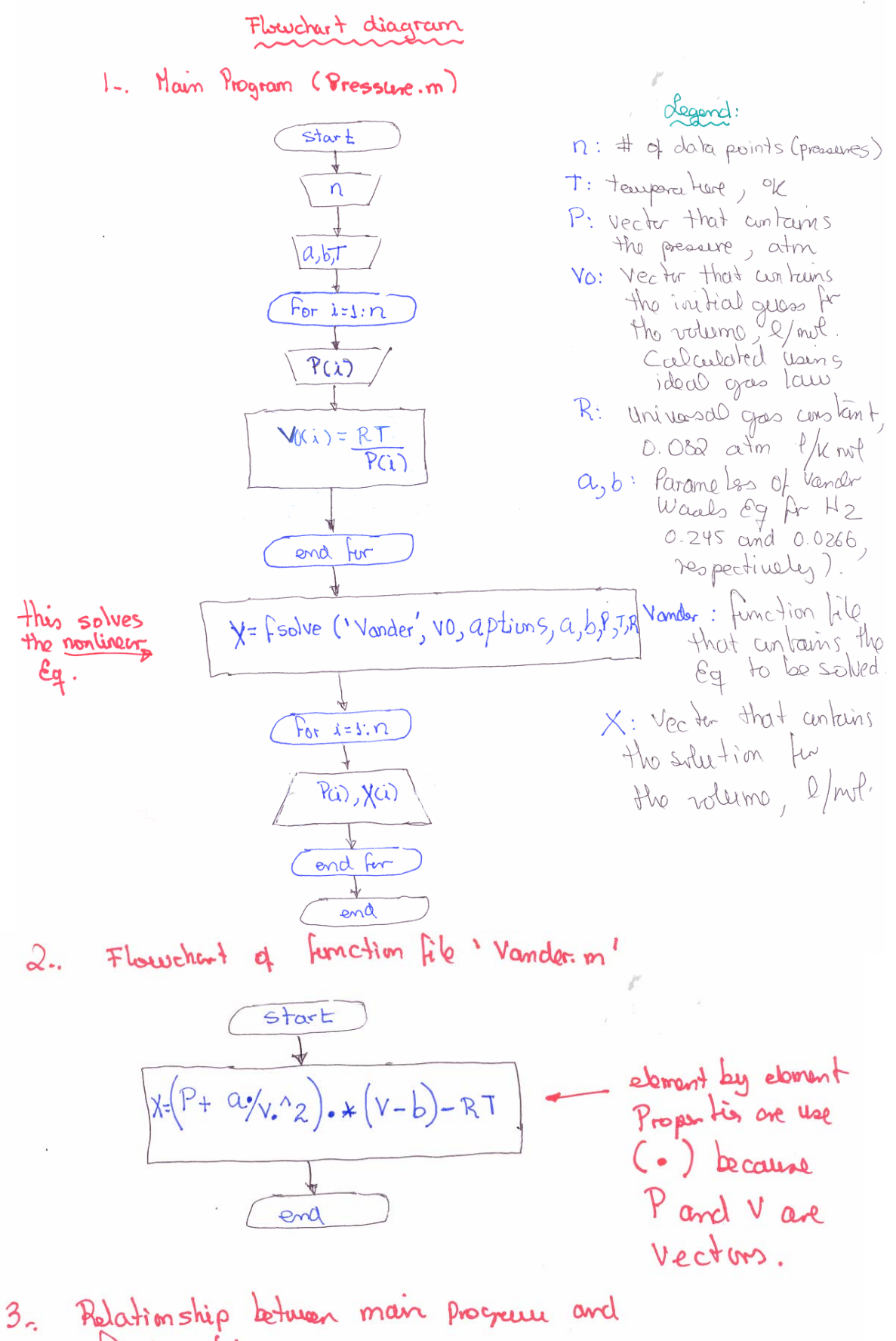

Fenction file

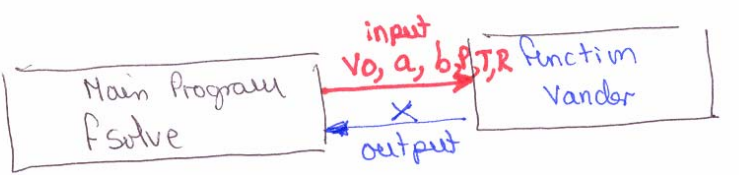

8

2. Build the function file for the equation (Vander.m)

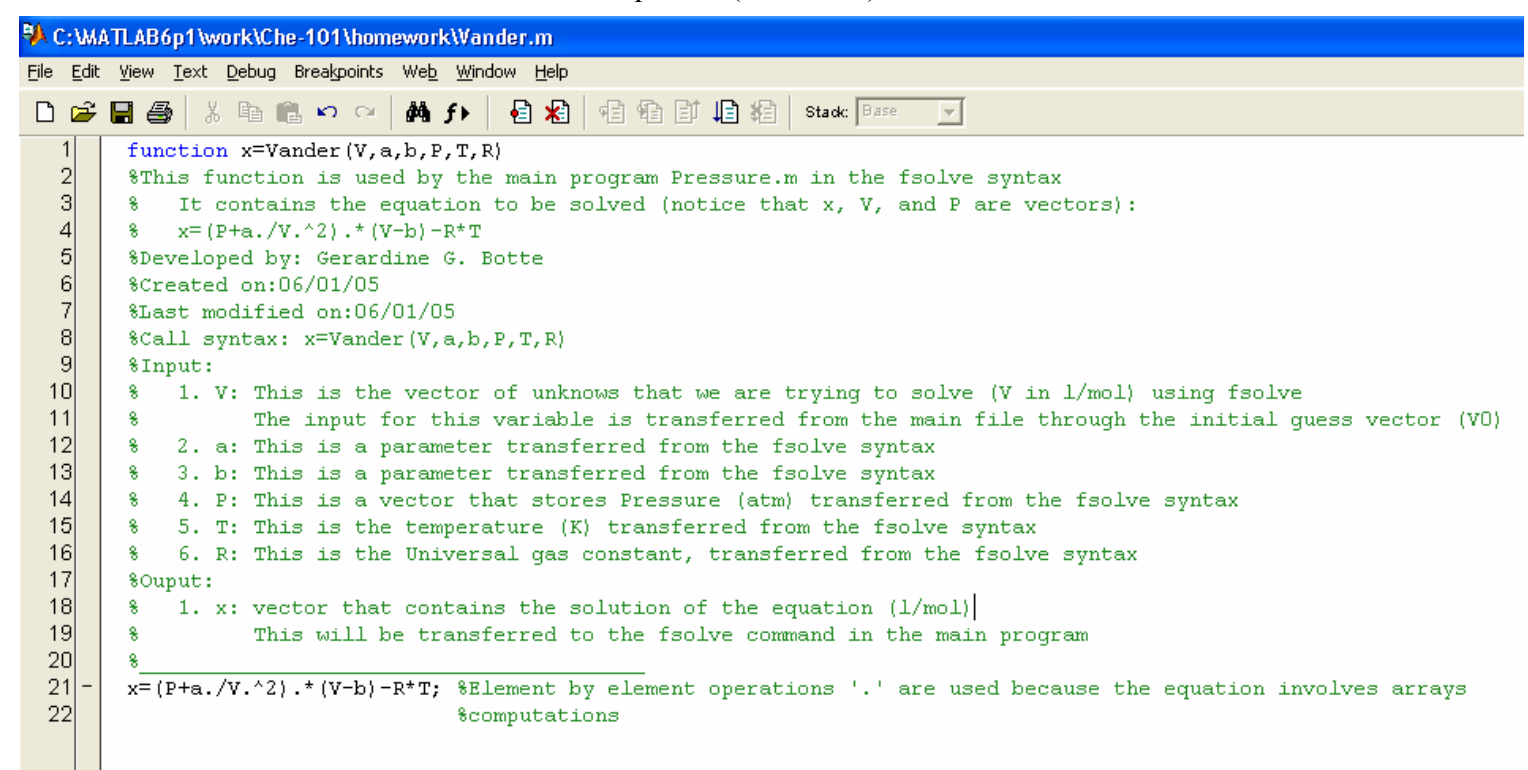

3. Write the main file "Pressure.m"

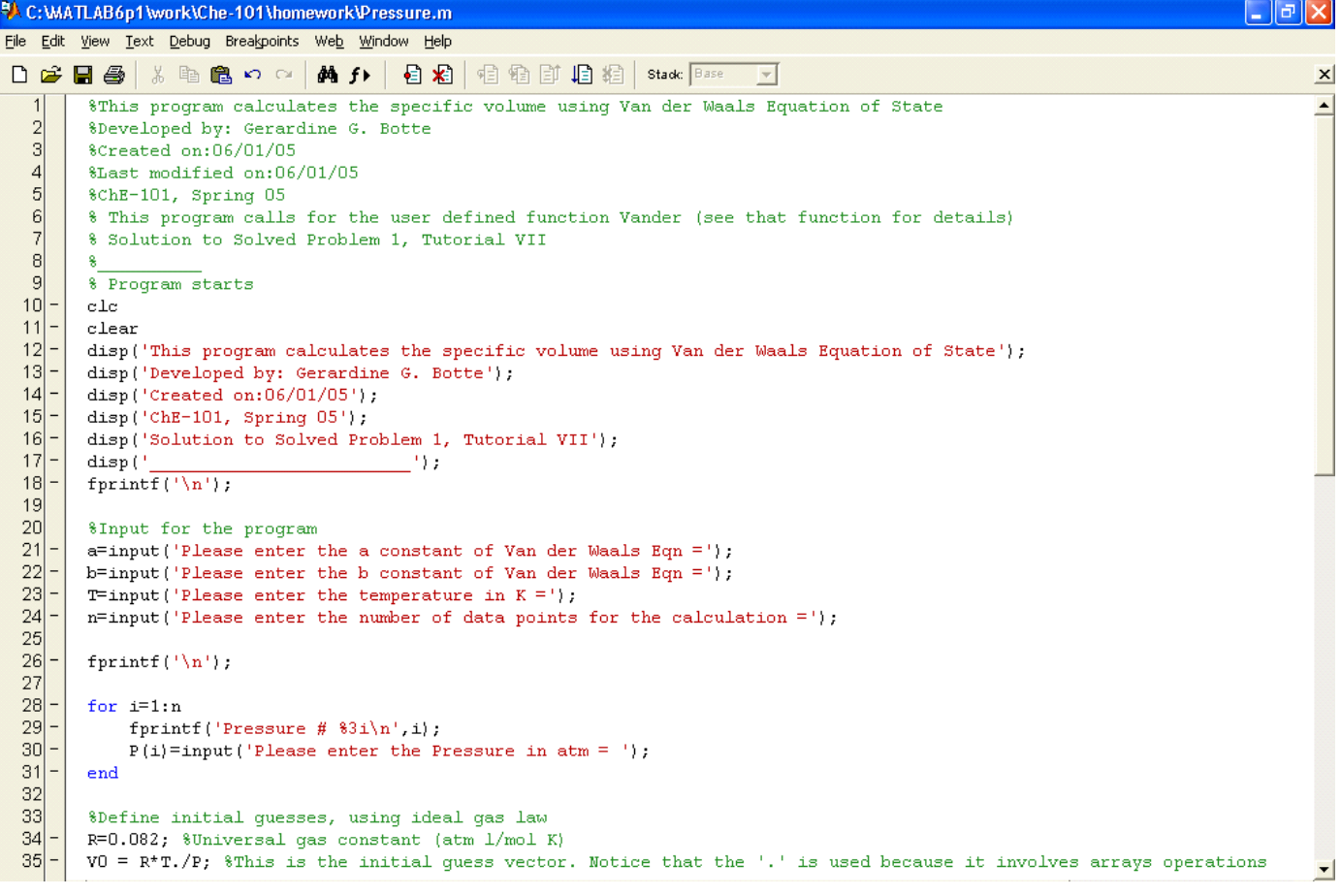

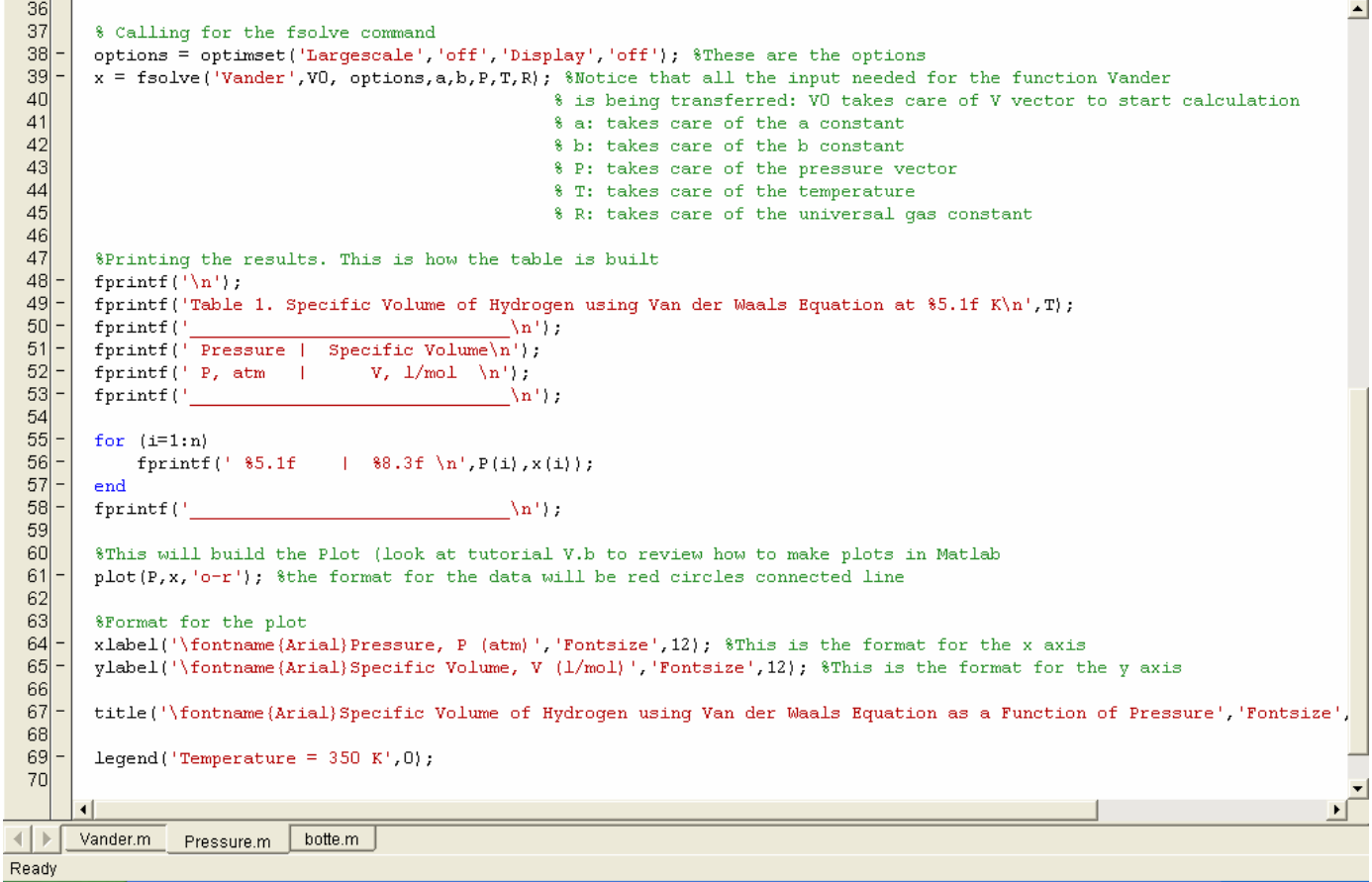

## This is what will be displayed in the command window:

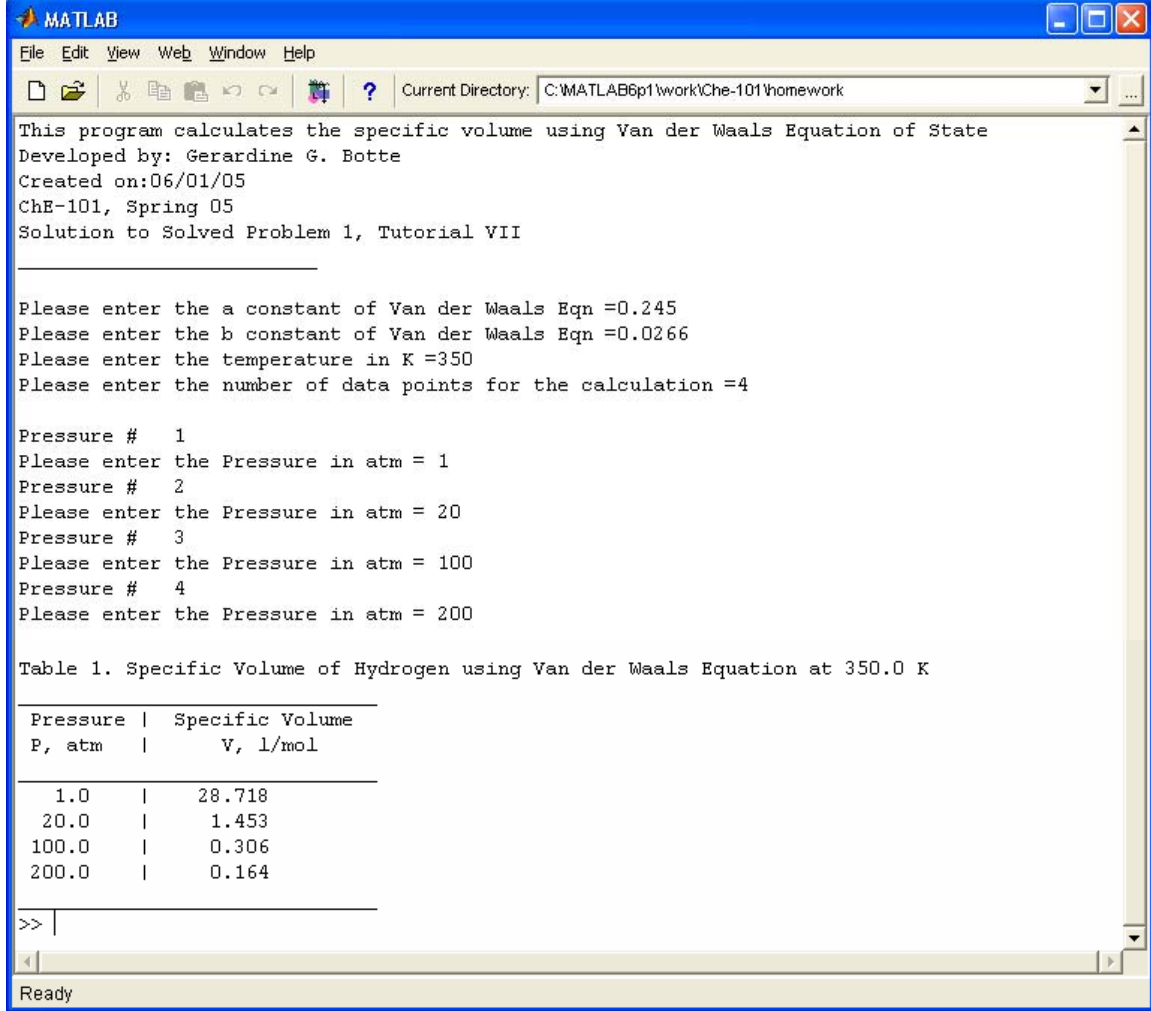

10

### This is the plot:

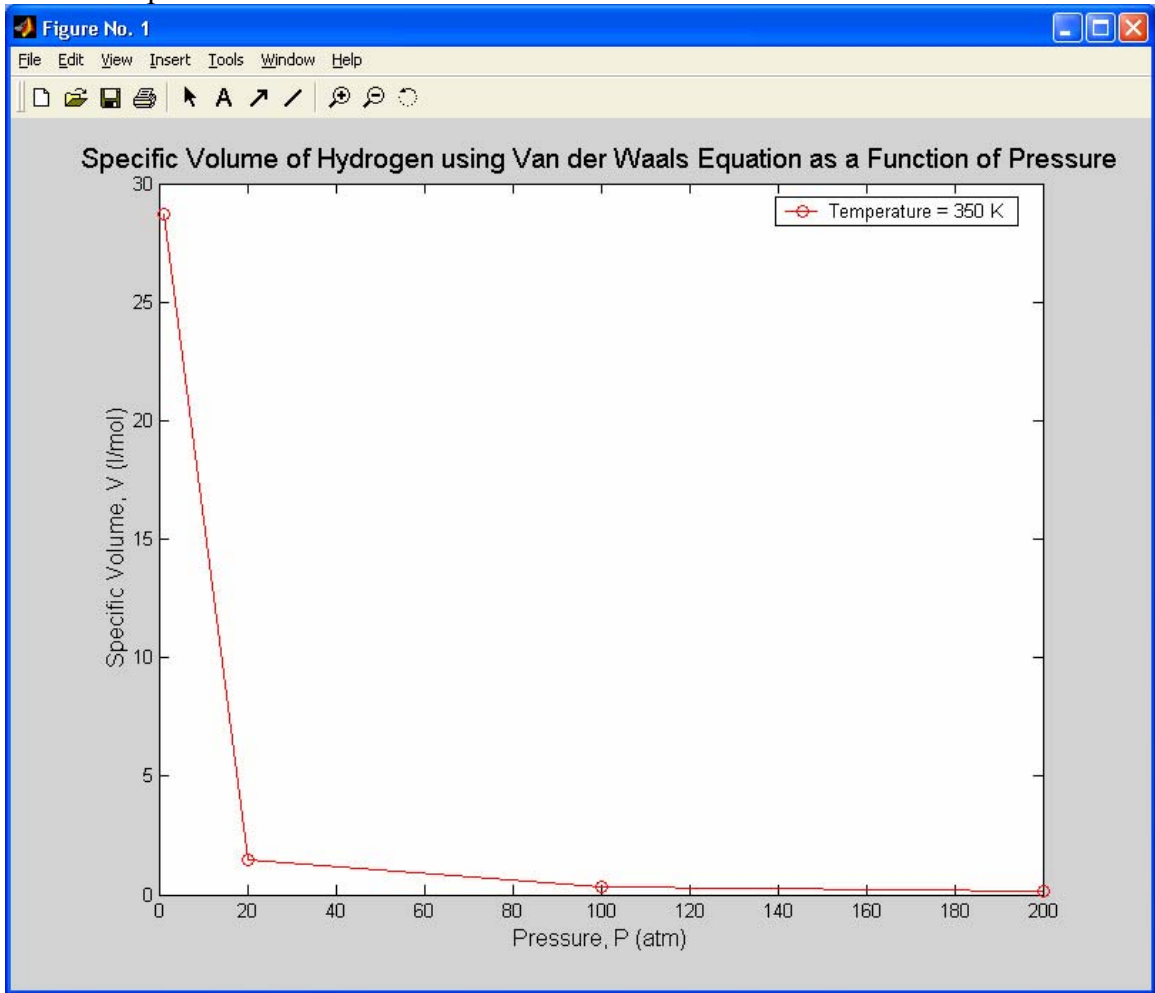